# **Editácia parametrov zobrazenia (HI)**

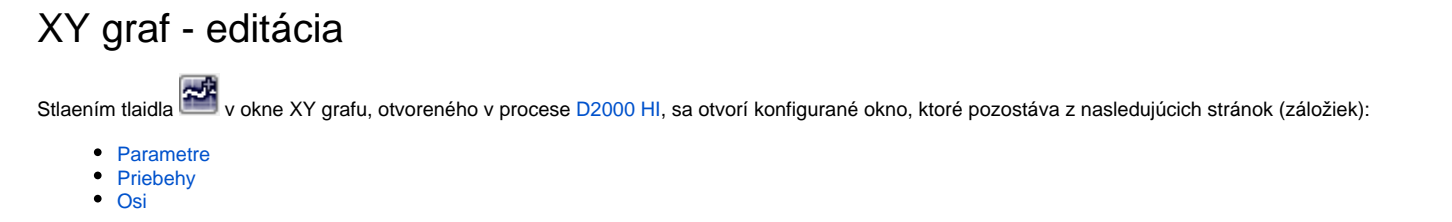

## <span id="page-0-0"></span>**Parametre**

V asti **Parametre** konfiguraného okna XY grafu sa definujú základné parametre zobrazovaa.

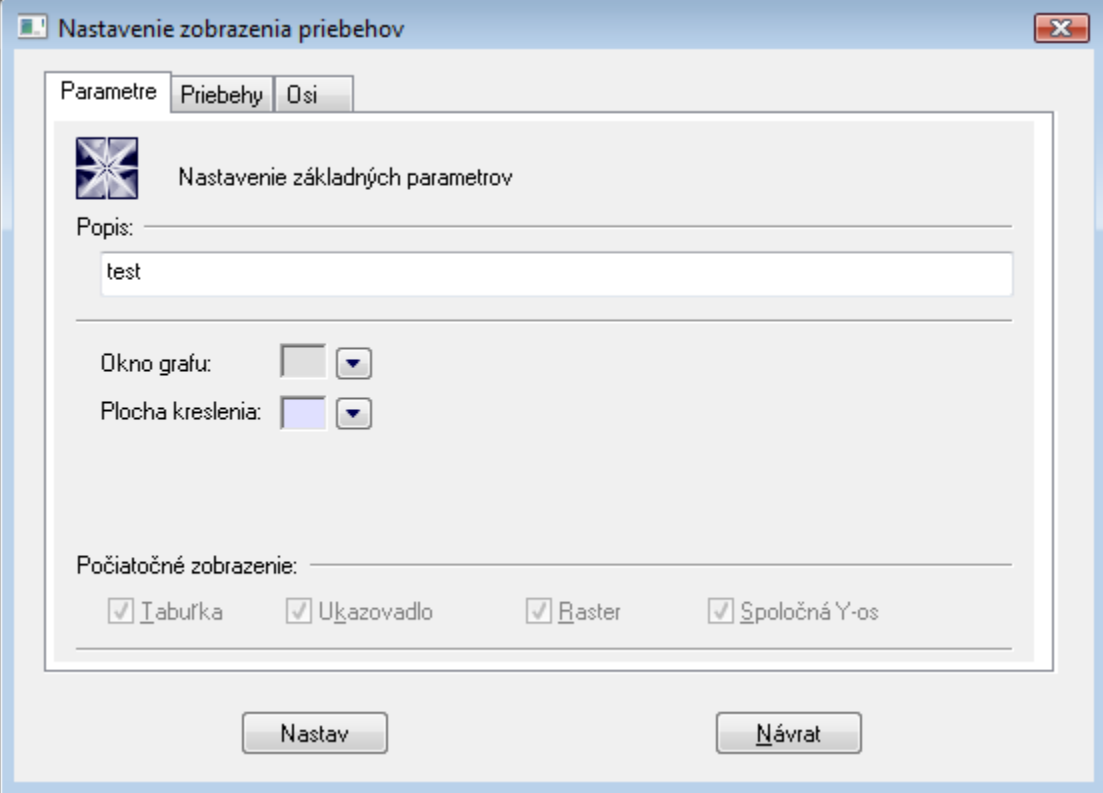

### **Popis**

ubovoný textový reazec, ktorý popisuje obsah XY grafu.

# **Okno grafu**

Výber farby pre okno XY grafu sa definuje výberom z [palety farieb,](https://doc.ipesoft.com/pages/viewpage.action?pageId=1542946) ktorá sa zobrazí po stlaení tlaidla so šípkou veda ukážky aktuálne vybratej farby.

# **Plocha kreslenia**

Výber farby pre plochu XY grafu sa definuje výberom z [palety farieb,](https://doc.ipesoft.com/pages/viewpage.action?pageId=1542946) ktorá sa zobrazí po stlaení tlaidla so šípkou veda ukážky aktuálne vybratej farby.

## **Poiatoné zobrazenie**

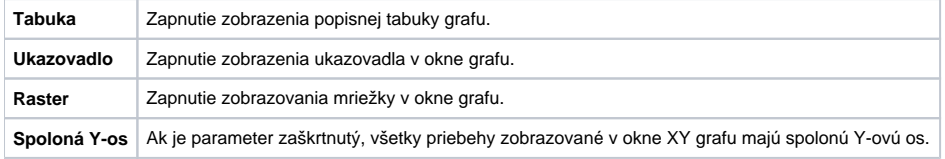

Tieto parametre sa v [D2000 HI](https://doc.ipesoft.com/display/D2DOCV11SK/D2000+HI+-+Human+Interface) nedajú editova, sú prístupné len pri konfigurácii XY grafu v [D2000 GrEditor.](https://doc.ipesoft.com/display/D2DOCV11SK/D2000+GrEditor)

#### <span id="page-1-0"></span>**Priebehy**

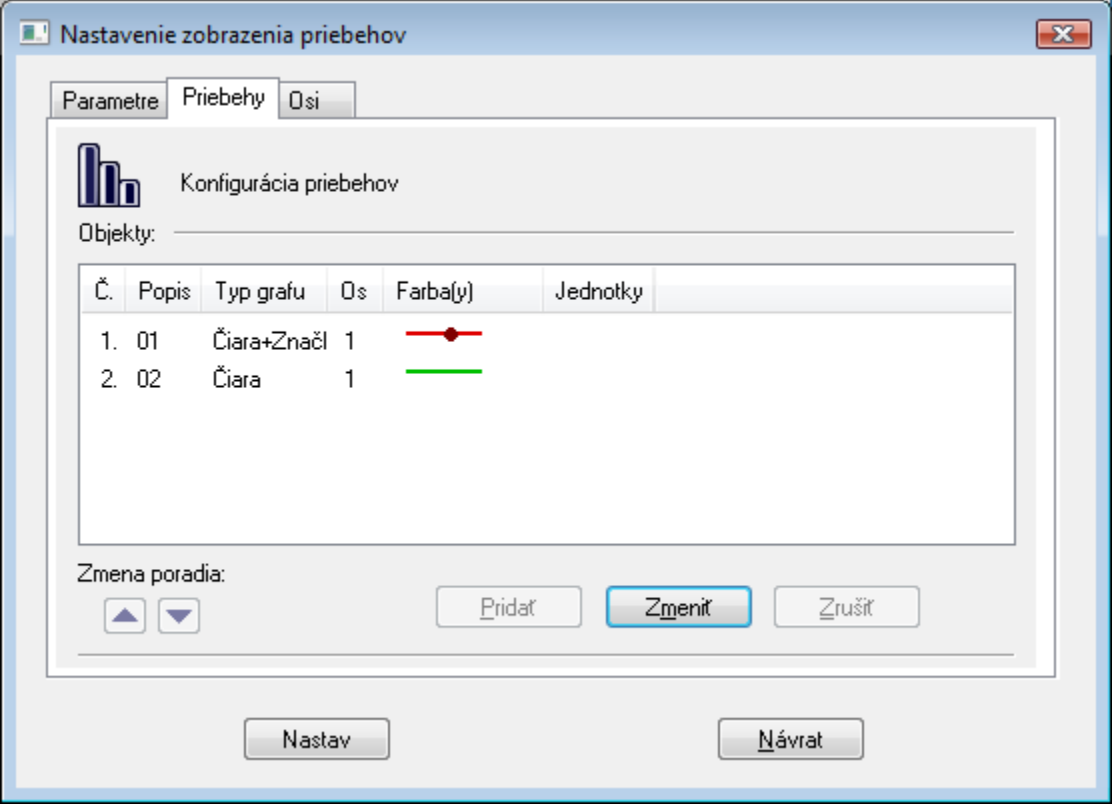

Zoznam objektov obsahuje popis priebehu (stpec **Popis**) nasledovaný typom grafického priebehu (stpec **Typ grafu**). V stpci **Os** je íslo osi, poda ktorej sa bude daný priebeh kresli. Stpec **Farba(y)** zobrazuje farby kreslenia spolu s niektorými doplnkovými informáciami (typ iary, výplne pri plochách, zvolená znaka, ...). Stpec **Jednotky** obsahuje technické jednotky príslušného priebehu (popis a jednotky sa zobrazia v tabuke XY grafu).

Tlaidlá pri texte **Zmena poradia\*** umožujú meni poradie v zozname. Toto poradie odpovedá poradiu v popisnej tabuke umiestnenej v XY grafe.

#### **Pridanie nového priebehu do XY grafu \***

- 1. Stlate tlaidlo **Prida**. Otvorí sa dialógové okno [Konfigurácia priebehu,](https://doc.ipesoft.com/pages/viewpage.action?pageId=1543825) v ktorom definujte parametre priebehu.
- 2. Stlate tlaidlo **OK**.

#### **Zmena definície priebehu**

Zmenu definície docielime dvojitým stlaením tlaidla myši nad zvoleným priebehom, alebo výberom požadovaného priebehu a stlaením tlaidla **Zmeni**. Otvorí sa dialógové okno [Konfigurácia objektu](https://doc.ipesoft.com/pages/viewpage.action?pageId=1543825).

#### **Zrušenie priebehu \***

Zrušenie priebehu docielime výberom daného priebehu jednoduchým stlaením tlaidla myši nad zvoleným objektom a stlaením tlaidla **Zruši**.

**Poznámka: \*** innos nie je možné vykona v procese [D2000 HI](https://doc.ipesoft.com/display/D2DOCV11SK/D2000+HI+-+Human+Interface).

#### <span id="page-1-1"></span>**Osi**

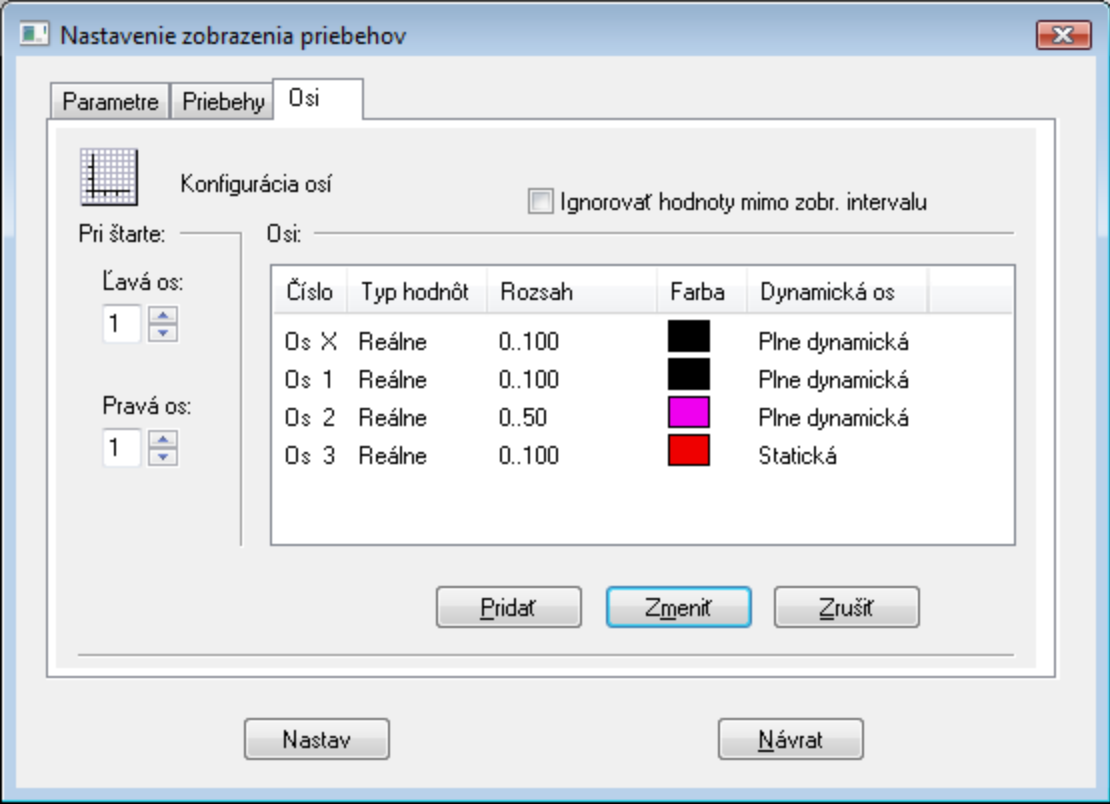

## **Ignorova hodnoty mimo zobr. intervalu**

**Ak je parameter zaškrtnutý, rozsah dynamickej y-ovej osi sa poíta iba z hodnôt, ktoré sú v intervale zobrazenia x-ovej osi. Ak nie je zaškrtnutý, do úvahy sa berú aj hodnoty pred a za týmto intervalom.**

# Definovanie novej osi

- 1. Stlate tlaidlo **Prida**. Otvorí sa dialógové okno [Konfigurácia osi](https://doc.ipesoft.com/pages/viewpage.action?pageId=1543827), v ktorom definujte parametre osi.
- 2. Stlate tlaidlo **OK**.

# Zmena konfigurácie osi

Editáciu konfigurácie osi docielime dvojitým stlaením tlaidla myši nad zvolenou osou, alebo výberom osi jednoduchým stlaením a stlaením tlaidla **Zmeni**. Otvorí sa dialógové okno [Konfigurácia osi](https://doc.ipesoft.com/pages/viewpage.action?pageId=1543827).

# Zrušenie osi

Zrušenie osi docielime výberom objektu jednoduchým stlaením tlaidla myši nad zvolenou osou a stlaením tlaidla **Zruši**.

Poznámka: Pri rušení osi, na ktorú sa odkazuje nejaký priebeh v XY grafe, sa zobrazí dialógové okno s výberom ísla osi, ktorá bude priradená tomuto priebehu namiesto rušenej osi.

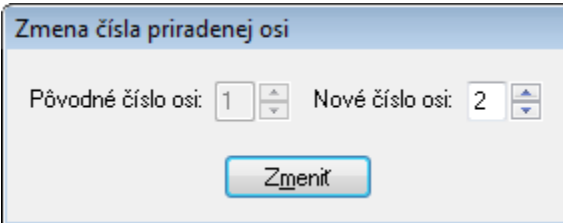

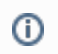